# BAST-221C/CH-BW2

Wireless BACnet Communicating Thermostat for Multi-Stage Heating/Cooling/Ventilation

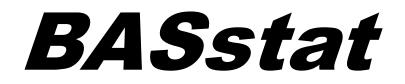

# Wireless Multi-Stage Thermostat User Manual

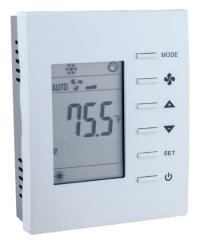

# UM-15090500-AA3

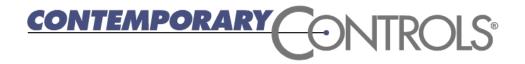

#### **Trademarks**

BASautomation, Contemporary Controls, and CTRLink are registered trademarks of Contemporary Control Systems, Inc. BACnet is a registered trademark of the American Society of Heating, Refrigerating and Air-Conditioning Engineers, Inc. Other product names may be trademarks or registered trademarks of their respective companies.

### Copyright

© Copyright 2025, by Contemporary Control Systems, Inc. All rights reserved. No part of this publication may be reproduced, transmitted, transcribed, stored in a retrieval system, or translated into any language or computer language, in any form or by any means, electronic, mechanical, magnetic, optical, chemical, manual, or otherwise, without the prior written permission of:

| Contemporary Control Systems, Inc.        | Tel:<br>Fax:<br>E-mail: | +1-630-963-7070<br>+1-630-963-0109<br>info@ccontrols.com              |
|-------------------------------------------|-------------------------|-----------------------------------------------------------------------|
| Contemporary Controls Ltd                 | Tel:<br>Fax:<br>E-mail: | +44 (0)24 7641 3786<br>+44 (0)24 7641 3923<br>ccl.info@ccontrols.com  |
| Contemporary Controls (Suzhou) Co.<br>Ltd | Tel:                    | +86 512 68095866                                                      |
|                                           | Fax:<br>E-mail:         | +86 512 68093760<br>info@ccontrols.com.cn                             |
| Contemporary Controls GmbH                | Tel:<br>Fax:<br>E-mail: | +49 (0)341 520359 0<br>+49 (0)341 520359 16<br>ccg.info@ccontrols.com |

#### Disclaimer

Contemporary Control Systems, Inc. reserves the right to make changes in the specifications of the product described within this manual at any time without notice and without obligation of Contemporary Control Systems, Inc. to notify any person of such revision or change.

# Contents

| 1 | Inti | roduction                                | . 3 |
|---|------|------------------------------------------|-----|
|   | 1.1  | Features and Benefits                    | . 4 |
|   | 1.2  | Product Image and Main Features          | . 5 |
| 2 | Sp   | ecifications                             | . 7 |
|   | 2.1  | Inputs                                   | . 7 |
|   | 2.2  | Outputs                                  | .7  |
|   | 2.3  | Communication                            | .7  |
|   | 2.4  | Electrical                               | .7  |
|   | 2.5  | Environmental                            | . 8 |
|   | 2.6  | Electromagnetic Compatibility            | . 8 |
|   | 2.7  | Mechanical (all dimensions are in mm)    | . 9 |
| 3 | Ins  | tallation                                | 11  |
|   | 3.1  | Terminal Block Pin Assignments           | 11  |
|   | 3.2  | Limited Power Source                     | 11  |
|   | 3.3  | Power Supply Precautions                 | 12  |
|   | 3.4  | Wiring Diagram                           | 12  |
| 4 | Ор   | eration                                  | 13  |
|   | 4.1  | User Mode                                | 13  |
|   | 4.2  | Control Type                             | 15  |
|   | 4.3  | Engineering Mode Menu                    |     |
|   | 4.4  | BACnet Objects and Network Configuration | 26  |
| 5 | Wa   | arranty                                  | 40  |
| 6 | Re   | turning Products for Repair              | 41  |
| 7 | De   | claration of Conformity                  | 41  |

# 1 Introduction

The BAST-221C is a member of the BASstat BACnet Communicating Thermostat series. It provides multi-stage heating and cooling control in an attractive wall-mounted enclosure with a large LCD display. Intended for use with rooftop units (RTUs), the thermostat can control one or two stages of heating and one or two stages of Direct Expansion (DX) cooling. The BASstat is BACnet compliant and BTL listed to ensure seamless integration into BACnet networks. The BAST-221C-BW2 communicates to a BACnet client over Wi-Fi and can be integrated into any 802.11 b/g/n Wi-Fi network. A large, easy to read LCD display indicates setpoint, space temperature and current mode of operation using graphical icons.

The BASstat has a built-in space temperature sensor with provision for remote wired  $3k\Omega$  NTC thermistor sensor or temperature value can be sent by another communicating device over the BACnet network. "221CH" thermostat models support relative humidity reading with a built-in sensor which is shown on the display and as a BACnet object, as well as a calculated dew point value as a BACnet object (no control action is taken based on humidity). Both models have five relays – two for stage heating, two for stage cooling and one for fan. The BASstat is configurable locally using the Engineering Menu or via a network connection to a BACnet client. Contemporary Controls' free <u>BACnet Discovery Tool (BDT)</u>: www.ccontrols.com/sd/bdt.htm can be used for initial discovery and configuration of the thermostat over BACnet. Control algorithm parameters such as deadband, proportional gain, integral rate, stage trip points and stage widths are all configurable. This BASstat also features configurable short-cycle protection, maximum cycles per hour, fan control and occupancy selection. All states and pending delays are indicated by graphical icons on the thermostat display.

The numerous features available in the BASstat can be configured by the systems integrator to meet user requirements in two different ways. One way is using a button sequence on the thermostat in order to enter the Engineering Menu - which requires physical access to the thermostat. Optionally, the buttons could be locked to limit user access to Engineering Menu after installation is complete. The second method is configuring the thermostat over the BACnet network using a BACnet client device or software such as Contemporary Controls' free <u>BACnet Discovery</u> Tool (BDT). All features available are configurable using both methods.

#### 1.1 Features and Benefits

- Stand-alone thermostat algorithm or fully BACnet network-controllable
- BTL listed with B-ASC device profile for seamless integration into BACnet networks
- 24VAC (+/-10%) power input
- Manual-changeover or Auto-changeover control types
- BACnet/IP over Wi-Fi can be integrated into any 802.11 b/g/n Wi-Fi network
- Suitable for single to multi-stage heat/cool control applications with manual or automatic changeover between heating and cooling modes
- Adjustable algorithm applied to multi-stage step control
- Adjustable minimum on/off time staging for optimizing runtime
- Effective run time accumulation for system runtime for energy consumption metering
- Full configurable control parameters such as deadband, proportional gain, integral rate, stage trip points, and cycle time
- Adjustable minimum/maximum set point ranges
- Three options for temperature reading:
  - o Built-in temperature sensor, or
  - $\circ~$  Remote sensor (RS) input for wiring in a remote temperature sensor (NTC 3k $\Omega$ ), or
  - o BACnet network temperature override
- Occupancy status can be switched from thermostat buttons by occupants or using BACnet network command.
- Separate adjustable occupied set points for heating and cooling mode
- Separate adjustable unoccupied set points for heating and cooling mode
- Fan can be set to run continuously or automatically depending upon fan mode
- Non-volatile memory (EEPROM) retains user settings during power outage
- Thermostat buttons are selectively lockable to prevent unauthorized control
- °C or °F display
- Control outputs disabled during "OFF" state for safety

#### 1.2 Product Image and Main Features

#### BASstat 221C-BW2

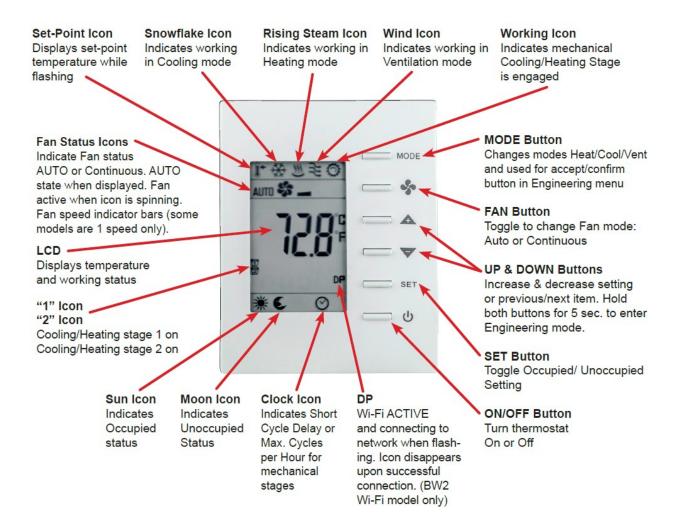

#### BASstat 221CH-BW2

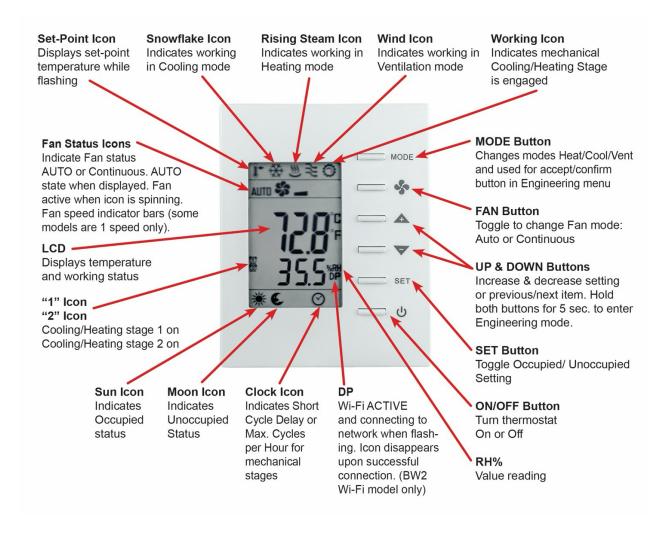

# 2 Specifications

## 2.1 Inputs

| ltem                           | Description                                          |
|--------------------------------|------------------------------------------------------|
| Temperature Display Range      | 14 to 140°F (-10 to +60°C)                           |
| Temperature Display Resolution | 0.1°F (0.1°C)                                        |
| Temperature Accuracy           | ±1.8°F (±1.0°C) with all outputs off                 |
| Setpoint Range                 | 32 to122°F (0 to 50°C) in 0.5° (°F or °C) increments |
| Remote Temperature Sensor      | Provision for NTC Type $3k\Omega$ thermistor         |

## 2.2 Outputs

| Item                 | Description                                     |
|----------------------|-------------------------------------------------|
| Relay Outputs        | Heating 1, Heating 2, Cooling 1, Cooling 2, Fan |
| Contact Rating       | SPST 2A at 30 VAC with inductive load           |
| Minimum contact life | 100,000 cycles                                  |

### 2.3 Communication

| ltem                | Description                      |
|---------------------|----------------------------------|
| Protocol Compliance | BACnet/IP with B-ASC, BTL Listed |
| Physical Layer      | 802.11 b/g/n Wi-Fi network       |
| Cabling             | None                             |

### 2.4 Electrical

| Item                       | Description                                |
|----------------------------|--------------------------------------------|
| Supply Voltage and Current | 24 VAC (±10%) 5 VA                         |
| Power Source Class         | NFPA 70 (NEC) Article 725 Part III Class 2 |
| Internal Power Supply      | Half-wave rectified and filtered DC        |

#### 2.5 Environmental

| Item                  | Description                |
|-----------------------|----------------------------|
| Operating Temperature | 32°F to 122°F (0 to 50°C)  |
| Storage Temperature   | 14 to 140°F (-10 to +60°C) |
| Relative Humidity     | 5 to 95% non-condensing    |

#### 2.6 Electromagnetic Compatibility

The BAST-221C complies with the following specifications and bears the CE mark in accordance with the provisions of the Electromagnetic Compatibility (EMC) Directive 2004/108/EC based on the following specifications:

| Standard     | Test Method    | Description                                                                     |
|--------------|----------------|---------------------------------------------------------------------------------|
| EN 61000-6-2 | IEC 61000-4-2  | Electrostatic Discharge Immunity                                                |
| EN 61000-6-2 | IEC 61000-4-3  | Radiated, Radio-Frequency,<br>Electromagnetic Field Immunity                    |
| EN 61000-6-2 | IEC 61000-4-4  | Electrical Fast Transit/Burst Immunity                                          |
| EN 61000-6-2 | IEC 61000-4-5  | Voltage Surge Immunity                                                          |
| EN 61000-6-2 | IEC 61000-4-6  | Immunity to Conducted Disturbances                                              |
| EN 61000-6-2 | IEC 61000-4-8  | Power Frequency Magnetic Field<br>Immunity                                      |
| EN 61000-6-2 | IEC 61000-4-11 | Voltage Dips and Interruptions                                                  |
| EN 61000-6-3 | IEC 61000-3-2  | Limits for Harmonic Current Emissions                                           |
| EN 61000-6-3 | IEC 61000-3-3  | Limitation of Voltage Fluctuations and<br>Flicker in Low Voltage Supply Systems |

#### 2.7 Mechanical (all dimensions are in mm)

Wiring: 14 to 22 AWG wires or 1.5mm<sup>2</sup> wires

Mounts directly onto wall, panel, standard 65×65mm junction box (hole pitch 60 mm) or standard 2×4-inch vertical junction box (hole pitch 83.5mm)

Width: 94mm Height: 118mm Depth: 34mm

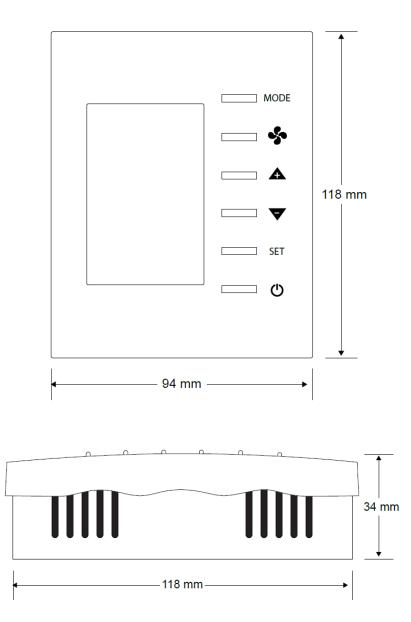

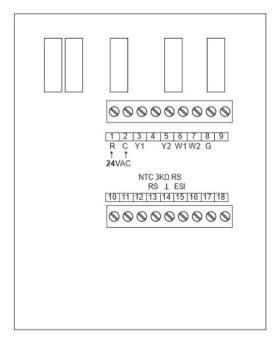

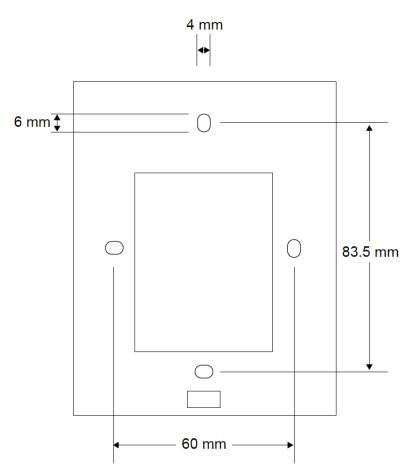

# 3 Installation

The BASstat is intended for surface-mount installation at eye-level on an interior wall, away from direct sunlight or direct air movement. The display (top half) can be removed from its base by loosening the small Philips screw at the bottom of the display. Once the display is removed from the base, the base can be mounted onto the wall with appropriate fasteners. If a single-gang electrical junction box is to be used, the top and bottom mounting holes will align with the screw holes in the junction box.

#### 3.1 Terminal Block Pin Assignments

Two 9-pin terminal blocks provide for all field connections. Terminal markings for mechanical equipment follow NEMA DC 3-2003 convention. For single-stage operation, connect Y wire to Y1 and W wire to W1. The remote sensor input (RS) is at terminals 13 and 14. The remote occupancy (ESI) input is a dry contact closure input located at terminals 14 and 15. The BASstat is intended to be powered by a Class 2 compliant power source and only accepts 24VAC.

| Number | Mark | Comment          | Number | Mark | Comment             |
|--------|------|------------------|--------|------|---------------------|
| 1      | R    | 24 VAC high-side | 10     |      |                     |
| 2      | С    | 24 VAC common    | 11     |      |                     |
| 3      | Y1   | Cooling Stage 1  | 12     |      |                     |
| 4      |      |                  | 13     | RS   | Remote Sensor Input |
| 5      | Y2   | Cooling Stage 2  | 14     | GND  | Ground              |
| 6      | W1   | Heating Stage 1  | 15     | ESI  | Energy Saving Input |
| 7      | W2   | Heating Stage 2  | 16     |      |                     |
| 8      | G    | Fan              | 17     |      |                     |
| 9      |      |                  | 18     |      |                     |

#### 3.2 Limited Power Source

The BASstat is intended to be powered by a Class 2 compliant power source and only accepts 24VAC with no more than 5VA of power consumption and should be powered by a Class 2 power source complying with the requirements of the National Electric Code (NEC) article 725. The power rating of a Class 2 power source is limited to 100 VA. The transformer or power supply complying with the Class 2 rating must carry a corresponding listing from a regulatory agency such as Underwriters Laboratories (UL).

#### 3.3 Power Supply Precautions

Internally, the BASstat utilizes a half-wave rectifier and can share the same AC power source with other half-wave rectified devices. Sharing AC power with full-wave rectified devices is NOT recommended. AC power sources that power several half-wave devices have a common secondary connection called COMMON, LO, or GROUND. Connect the HOT side of the secondary to the 24 VAC high side input on the BASstat and the LO side to 24 VAC common.

**WARNING:** Devices powered from a common AC source could be damaged if a mix of half- wave and full-wave rectified devices are both present. If you are not sure of the type of rectifier used by another device, do not share the AC source with it.

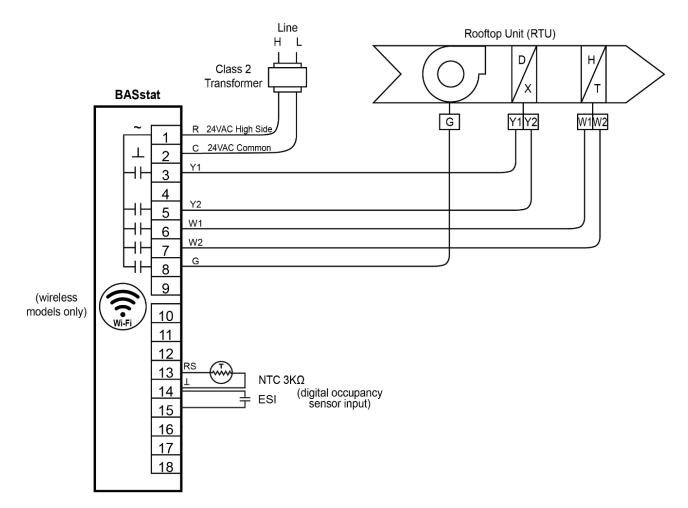

### 3.4 Wiring Diagram

Wiring: 14 to 22 AWG wires or 1.5mm<sup>2</sup> wires

# 4 Operation

#### 4.1 User Mode

User-side control is accomplished with six buttons – MODE (Heat, Cool, or Ventilate), FAN (Auto or Continuous), UP, DOWN, SET, and POWER. There are also options to lock select buttons or all buttons on the thermostat to limit user access if so required. A large LCD display indicates setpoint, space temperature, occupancy status, and current mode of operation using graphical icons.

System modes (Cool, Heat, Ventilate) available to the user are dependent on control type chosen from Engineering Menu (tyPE) or BACnet object [MSV7] Control Type. (See section 4.2 Control Type of this manual). System modes and button operation may be limited by the installer, especially if the thermostat is completely controlled over BACnet network.

The first tier of operation includes the following settings as shown below. To operate the thermostat:

- 1. The POWER button toggles between ON or OFF states to start / stop the thermostat outputs. This will disable control (ON/OFF control can be accomplished over BACnet as well).
- 2. At power ON, press any button to start the User Mode operation. Press the MODE button

to toggle between different HVAC operating modes such as Cool, Heat, or Ventilate@Cool and Ventilate@Heat.

Press the UP/ DOWN buttons — to increase/decrease temperature

setpoint or rotate the values of a setting. Press the FAN button to toggle fan modes of AUTO or CONTINUOUS. If no AUTO icon is displayed, the fan is in CONTINUOUS fan mode and it will run continuously until commanded off using button on thermostat or BACnet command. If AUTO icon is flashing, the fan is operating under delay timer and will shut off automatically when delay timer expires.

Press the SET button set and use UP/ DOWN buttons set to toggle the unit between Occupied or Unoccupied states when outside of scheduled operation. Use SET or MODE to apply (SET button can be locked in applications forbidding occupancy state user control).

3. Thermostat will return to normal display with the last known setting if there's no button pressed for 10 seconds.

## User Mode Thermostat Operation

| # | Item                                                          | Description                                                                                                    | Remarks                                                                                                    |
|---|---------------------------------------------------------------|----------------------------------------------------------------------------------------------------|----------------------------------------------------------------------------------------------------|
| 1 | Normal Display                                                | Display current room or set-point<br>temperature                                                                                        | Use the ( <i>SP</i> ) parameter in<br>the Engineering Menu or<br>[ <i>MSV6</i> ] <i>Display Option</i> for<br>BW2 or [ <i>MSV7</i> ] <i>Display</i><br><i>Option</i> for B2 model to<br>choose Current room or Set-<br>point temperature on display.     |
| 2 | Temperature<br>Setpoint<br>Setting using<br>Up/Down<br>Arrows | Set the desired temperature                                                                                                    | The [AV0] / [AV3] Cool / Heat<br>Occupied and [AV8] / [AV9]<br>Unoccupied Cool / Heat<br>temperature setpoints BACnet<br>objects can be used to write or<br>force the setpoint to a desired<br>value from BACnet supervisor.                             |
| 3 | Mode Select                                                   | Select the working mode:<br>Cooling ( ∰ ), Heating ( Ѡ ), or<br>Ventilating ( 斄 ).                                                      | After pressing the MODE<br>button, press the UP/ DOWN<br>button to rotate the selections.<br>Dependent on Control Type.                                                                                                    |
| 4 | Fan Auto/<br>Continuo<br>us                                   | Change the Fan mode between<br>Auto or Continuous.                                                                                      | When AUTO is displayed, the<br>fan is handled automatically.<br>When AUTO is flashing, the<br>fan is working under a delay<br>timer. When FAN icon is<br>spinning but AUTO is not<br>displayed, the fan will run<br>continuously until commanded<br>off. |
| 5 | Occupancy<br>Setting                                          | Press SET, Used UP and DOWN<br>arrows to toggle between the<br>Occupied and Unoccupied setting.<br>Use MODE or SET buttons to<br>apply. | The SET button could be<br>locked for applications<br>forbidding user occupancy<br>state control.                                                                                                    |

#### **User Mode Flow Chart**

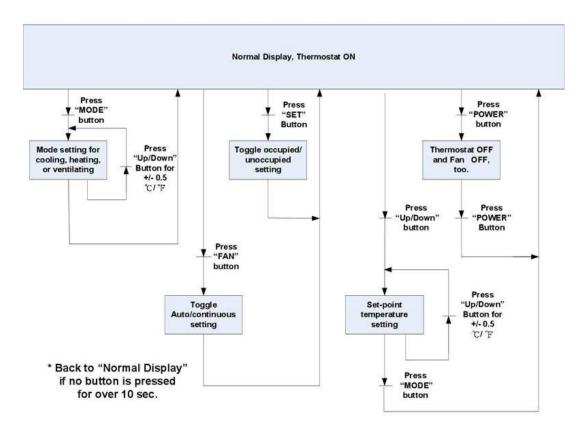

#### 4.2 Control Type

#### Control Type, System Mode and Algorithm Configuration

The BAST-221C supports two different control types, selectable in Engineering Menu item (*tyPE*) BACnet object [*MSV7*].

Control type is only configurable by the installer using Engineering Mode Menu or BACnet supervisor. The installer must decide the control type suitable for the application, set it to a static value, or program the BACnet supervisor to change the control type automatically. The default control type is set to 2-stage Heating and Cooling with Auto Changeover. This is the most common control type. 2-stage Heating and Cooling with Manual Changeover can be used to limit frequent automatic change of system modes (Cool or Heat).

System modes available to the user are dependent on control type chosen from Engineering Menu (tyPE) or BACnet object [MSV7] Control Type.

Dual Stage Heat and Cool with Auto Changeover – This the default control type in this thermostat. Mostly used for standalone operation. The thermostat will switch between Cool and Heat modes automatically. In this control type, the user will be presented with a choice of

Heat or Ventilation@Heat when the thermostat is in *Heat* mode (automatic), and *Cool* or *Ventilation@Cool* when the thermostat is in *Cool* mode (automatic).

Dual Stage Heat and Cool with Manual Changeover – In this control type the thermostat will wait for a command from user or BACnet supervisor to switch between Cool and Heat modes. The user will be presented with a choice of Heat or Ventilation@Heat when the thermostat is in Heat mode, and Cool or Ventilation@Cool when the thermostat is in Cool mode. The user can choose to switch between Cool and Heat modes using the MODE button.

BACnet controlled – In this control scheme, the built-in thermostat algorithm can be bypassed, and the thermostat can be controlled over the BACnet network with commands from the supervisor device. The logic executing in the supervisor (such as Niagara or Sedona logic) can control the thermostat over the BACnet network. To put the thermostat in BACnet network control mode, use the Lock [AV18] object bit 9: Control DOs by thermostat algorithm "0" (default) or BACnet supervisor "1" (add decimal=512).

Cool Only (nullified/disabled in firmware), and Heat Only (nullified/disabled in firmware) control types are listed in the BACnet object and Engineering Menu object but are not available for use.

#### Fan Output in Heat Mode

By default, the BASstat thermostat will not provide Fan output signal when in Heat Mode since most HVAC comfort systems such as RTU systems provide their own fan control signal based on a delay after a call for heating. This can be configured from Engineering Menu item (F-Ht) or BACnet object [BV15] Fan Output For Heating. The default value is "0". To enable fan control signal output for heating coming from the BASstat, set this value to "1".

#### Algorithm

- A PID adaptive control algorithm is applied to minimize overshoot, in addition to proportional band (Stage Width) and derivative (Differential) calculation.
- When the thermostat is active (either the heating or cooling stage is on), a "Working ()" icon will be shown on the LCD.
- Stage 1 operation will show the icon ( 1 ). Stage 2 operation will display ( 1 ).

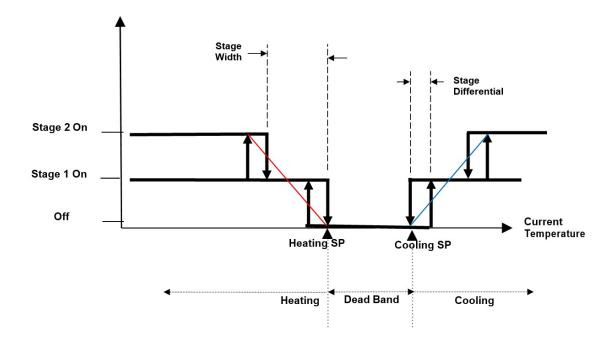

#### System Mode

- The default control type is 2-stage cooling and heating with automatic changeover. This makes the thermostat operate fully stand-alone. Control Type can be selected in (tyPe) or [MSV7]. Manual Changeover control type allows restriction of mode selection to Cool only or Heat only in applications where necessary.
- Occupied Cooling [AV0] and Heating [AV3] set points and Unoccupied Cooling [AV8] and Heating [AV9] setpoints can be set individually for cooling and heating modes, with either manual or automatic changeover control. Minimum deadband [AV7] can be programmed as well.
- For cooling/ heating with manual changeover control, cooling or heating can be selected by pressing the MODE button or using a BACnet command to object [ MSV1]. In application where user control needs to be limited, the lock button function can be used to disable MODE button.

#### Fan Control Output

- Fan Output for Heating the fan output for Heat mode is disabled "0" in [BV15] by default. The thermostat lets the RTU circuity control the fan during Heat mode. Fan output can be enabled "1" for Heat mode if desired [BV15].
- Lowest Fan Speed is the speed the fan will default to after a control action (Heating or Cooling). If the lowest fan speed [MSV4] is set as "Stop (1)", the fan will be automatically shut off after the control action (Heating or Cooling) and a 2-minute fan-off time delay. During this delay time, the AUTO icon will be flashing, and the fan will shut off after the 2-minute time delay expires. If lowest fan speed is set to "Low (2)" the fan will run continuously after a control action.

This feature is useful for thermostat models with multiple fan speeds.

• Fan Mode can be toggled between AUTO or CONTINUOUS by using the FAN button on the thermostat (user) or BACnet object [MSV0] Fan Mode (BACnet supervisor). By default, this value is set to "Auto(1)", the AUTO icon is displayed, and the fan will be controlled automatically. To put the fan in CONTINUOUS mode set to "Low(2)" this will cause the fan to run continuously (no AUTO icon is displayed). Fan icon spinning when fan is active. Optionally, the FAN button can be locked to limit user access to this feature or the BACnet supervisor can be programmed to default the thermostat to certain state at the end of an occupancy cycle.

#### Short Cycle and Maximum Cycles per Hour

- There are short cycle and maximum cycles per hour protection for both cooling and heating modes [AV23 – 26] Cooling Short Cycle Delay, Cooling Maximum Cycles per Hour and Heating Short Cycle Delay, Heating Maximum Cycles per Hour.
- The short cycle time (in minutes) will determine the minimum on time and minimum off time of each stage before changing its state. The default setting is 3 minutes.
- Maximum cycles per hour will count the number of cycles in an hour. When the cycle count reaches the maximum cycles in an hour, it won't allow additional cycles until the next hour.
- When a stage change is pending due to a Short Cycle Delay or a Maximum
   Cycle count, the Clock icon (2)) will appear on the LCD.
- To disable short cycle checking, set the short cycle to 0 minutes. NOTE: Do not use this value unless the heating and cooling equipment is equipped with an internal timer. Damage to equipment may occur.

#### Floating Deadband

The Heat and Cool temperature setpoints could be "attached" together. This
means that as one setpoint is adjusted and "hits" against the deadband region, it
will "push" the deadband region and the other setpoint along the temperature
setpoint axis to allow for adjustment while maintaining the configured deadband.
If the setpoint is adjusted back the other way, it will "pull" the deadband region
and the other setpoint along the temperature setpoint axis.

#### **Minimum Cooling Setpoint and Maximum Heating Setpoint**

- Minimum Cooling Setpoint will be confined by set point low limit plus dead band and Minimum cooling setpoint [AV-39] default: 18°C/65°F
- Maximum Heating Setpoint will be confined by set point high limit minus dead band and Maximum heating setpoint [AV-40] default: 25°/77°F

#### **Assigned Current Temperature**

A current temperature value can be assigned thru BACnet AV-1 to take place of the onboard temperature sensor value. The assigned value is valid if BACnet communication is driving a flip-flop signal to (BV-16: heartbeat signal) within the (AV-29: Heartbeat Rate time) period (in seconds). Otherwise, the assigned temperature will revert back to the onboard sensor reading.

#### **Occupancy Setting**

There are three ways to define thermostat occupancy state. **NOTE:** Occupancy will be detected by ESI contact by default.

- Energy Savings Input (ESI) This is a dry contact input meant for communication from a customer supplied occupancy sensor. (default)
- Occupancy status (occupied/unoccupied) can be set by a BACnet supervisor using writable object *ESI Contact Definition* [*BV14*]. "0" for occupied, and "1" for unoccupied. E12/AV18 must be set with a value of 64 (disabled) in advance (E12/AV18 is set as 0 by default)
- User control of occupancy state is allowed from the SET button if E12/ AV18 Lock has the ESI Contact disabled. Pressing the SET button and UP/DOWN buttons will toggle the occupancy state. Press SET button to confirm. The SET button can work in conjunction with BACnet occupancy Command [BV14] on last-write-wins basis. The SET button could be locked to limit user control (use Lock [AV18] BACnet object or (LOC) Engineering Menu item to lock SET button). In this case only the BACnet supervisor can set occupancy states.
- Occupancy Status [BI0] is a read-only BACnet object indicating current occupancy state - "0" for occupied, and "1" for unoccupied. (AV18 is set as 0 by default).
- When in unoccupied state, a Moon ( €) icon will be displayed on the LCD and the thermostat will change the set-point temperatures to the *Unoccupied Cool* and *Unoccupied Heat* setpoints [AV8 9]. When the state changes back to occupied, the thermostat will return to the occupied set-point values for *Cooling*

and *Heating Temperature Setpoint* [*AV0, AV3*] and a sunlight icon (\*\*) will be displayed to indicate occupied state on LCD.

#### 4.3 Engineering Mode Menu

Thermostat configuration can be performed using the Engineering Mode Menu described below or BACnet objects using a BACnet client tool such as Contemporary Controls free BACnet Discovery Tool (BDT). It is highly suggested that Engineering Mode be operated by trained installers only, because it is related to system parameters that will affect the control results.

#### **Operation of Engineering Menu**

• At power "ON", press and hold both the UP and DOWN buttons simultaneously for 5 seconds to enter Engineering Mode menu.

- Press the UP or DOWN buttons to rotate through the menu items. The last item loops back to first item at the end of items in menu. Press the MODE button to enter a submenu item.
- Press the UP or DOWN button to change the setting in the submenu item or hold to speed up setting value change. Press the MODE button to confirm the setting and return to menu item selection. If no button is pressed for 10 seconds, the display will return to the menu item selection. After another 10 seconds, the display will return back to User mode. Settings are not changed unless confirmed using the MODE button.
- To leave Engineering Mode, rotate till (End) menu item appears and press the MODE button. Alternately, pressing no buttons for 10 seconds will return the thermostat back to User mode.

#### **Engineering Menu Flow Chart**

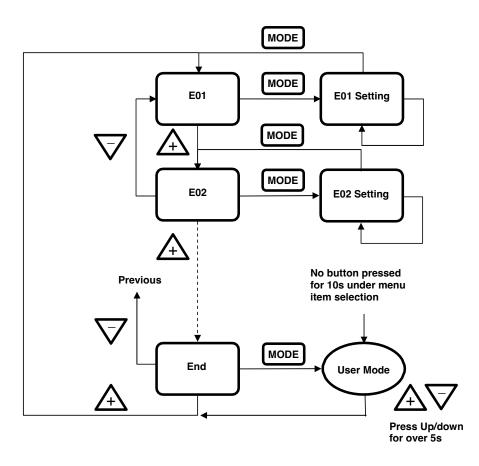

## Engineering Menu Items Table

|      |          |                                                                                                    | °C      | Scale      | °F      | Scale      | Step        |
|------|----------|----------------------------------------------------------------------------------------------------|---------|------------|---------|------------|-------------|
| ltem | Mnemonic | Description                                                                                                    | Default | Range      | Default | Range      | Step        |
| E1   | db       | Deadband                                                                                                    | 2.0     | 0~10       | 4.0     | 0~18       | 0.5 (°C/°F) |
| E2   | ESIC     | Unoccupied(ESI) cooling set point                                                                                                    | 28      | 25~35      | 82.5    | 77~95      | 1.0 (°C/°F) |
| E3   | ESIH     | Unoccupied(ESI) heating set point                                                                                                    | 15      | 10.0~22.0  | 59      | 50.0~72.0  | 1.0 (°C/°F) |
| E4   | l-t      | Integral Time and Output Cycle Time (seconds)                                                                                                    | 60      | 0~500      | 60      | 0-500      | 10 (Sec.)   |
| E5   | OPL1     | Not used                                                                                                    |         |            |         |            |             |
| E6   | SPA1     | Not used                                                                                                    |         |            |         |            |             |
| E7   | SP-L     | Low limit for temperature set point                                                                                                    | 10      | 0~50       | 50      | 32~122     | 1.0 (°C/°F) |
| E8   | SP-H     | High limit for temperature set point                                                                                                    | 30      | 0~50       | 95      | 32~122     | 1.0 (°C/°F) |
| E9   | OFSt     | Current temperature offset                                                                                                    | 0.0     | -10.0~10.0 | 0.0     | -18.0~18.0 | 0.1 (°C/°F) |
| E10  | Pb       | Proportional band or stage width                                                                                                    | 1.5     | 0~10.0     | 3.0     | 0~18.0     | 0.1 (°C/°F) |
| E11  | diFF     | Stage differential                                                                                                    | 0.5     | 0.1~1.0    | 1.0     | 0.1~1.8    | 0.1 (°C/°F) |
| E12  | LOC      | <ul> <li>Bit Definition:</li> <li>0: MODE button (dec=1)</li> <li>1: Down buttons (dec=2)</li> <li>2: Up button (dec=4)</li> <li>3: FAN SPEED button (dec=8)</li> <li>4: Power On/Off button (dec=16)</li> <li>5: SET (or °C/°F) button (dec=32)</li> <li>6: ESI contact detection (dec=64)</li> <li>7: Door/Window contact<br/>detection (dec=128)</li> <li>8: Modification for communication<br/>parameters (dec=256)</li> <li>i.e. baud rate, MAC addr, device inst.</li> <li>9: Control DOs by thermostat algorithm<br/>(0) or BACnet sup. (1) (dec=512)</li> <li>10~15: reserved/unused</li> </ul> Bit Value <ul> <li>0: Unlock / enable</li> <li>1: Lock / disable</li> </ul> Examples (add dec values to lock multiples) <ul> <li>Unlock/enable all (0)</li> <li>Lock MODE Button (1)</li> <li>Lock MODE &amp; Down Buttons (3 = 1+2)</li> <li>Lock MODE &amp; Down Buttons (3 = 1+2)</li> <li>Lock MODE &amp; Down &amp; Power &amp; SET (39 = 1+2+4+32)</li> <li>ESI contact disable (64)</li> <li>Lock the modification for communication<br/>parameters (256)</li> <li>DOs control commanded by BACnet (512)</li> </ul> | 64      | 0-1023     | 64      | 0-1023     | 1           |

| •.   |          |                                                                      | °C              | Scale                                                        | °F              | Scale                                                        | Step                                                               |
|------|----------|----------------------------------------------------------------------|-----------------|--------------------------------------------------------------|-----------------|--------------------------------------------------------------|--------------------------------------------------------------------|
| ltem | Mnemonic | Description                                                          | Default         | Range                                                        | Default         | Range                                                        | Step                                                               |
| E13  | ESI      | ESI (DI1) digital sensor contact definition                          | 0               | 0~1                                                          | 0               | 0~1                                                          | 0: N.O.<br>1: N.C.                                                 |
| E14  | rE-C     | Not used                                                             |                 |                                                              |                 |                                                              |                                                                    |
| E15  | rE-H     | Not used                                                             |                 |                                                              |                 |                                                              |                                                                    |
| E16  | rS       | Space Temperature Source                                             | 0               | 0~2                                                          | 0               | 0~2                                                          | 0: built-in<br>1: remote sense<br>2: assigned<br>through<br>BACnet |
| E17  | -SP-     | Display present temperature value of or<br>current set-point for LCD | 0               | 0~1                                                          | 0               | 0~1                                                          | 0: display PV<br>1: display SP                                     |
| E18  | door     | Door or Windows contact definition (not applicable to all models)    | 0               | 0~1                                                          | 0               | 0~1                                                          | 0: N.O.<br>1: N.C.                                                 |
| E19  | LFAn     | Lowest Fan speed in Auto fan mode                                    | 0               | 0~1                                                          | 0               | 0~1                                                          | 0: stop<br>1: low                                                  |
| E20  | Pct      | Output Percentage (not used)                                         | 0               | 0~100                                                        | 0               | 0~100                                                        | 1%                                                                 |
| E21  | devH     | Device instance no Hi bytes                                          | 100             | 0~4194                                                       | 100             | 0~4194                                                       | 1                                                                  |
| E22  | devL     | Device instance no Low bytes                                         | 1               | 0~999<br>(if ID-H<br><=4193)<br>0~302<br>(if ID-H<br>= 4194) | 1               | 0~999<br>(if ID-H<br><=4193)<br>0~302<br>(if ID-H<br>= 4194) | 1                                                                  |
| E23  | UdP      | UDP Port Number                                                      | 47808<br>(BAC0) | 0~65535<br>(0~FFFF)                                          | 47808<br>(BAC0) | 0~65535<br>(0~FFFF)                                          | 1                                                                  |
| E24  | rHSt     | Relative Humidity Offset ( <b>221CH models</b> only)                 | 0               | -30.0~<br>30.0                                               | 0               | -30.0~30.0                                                   | 0.1%RH                                                             |
| E25  | F-Ht     | Fan Output for Heating                                               | 0               | 0/1                                                          | 0               | 0/1                                                          | 0: Disable<br>1: Enable                                            |
| E26  | dLyC     | Cooling Short Cycle Delay                                            | 3               | 1~3                                                          | 3               | 1~3                                                          | 1 (minutes)                                                        |
| E27  | cycC     | Cooling Maximum Cycles per<br>Hour                                   | 4               | 2~6                                                          | 4               | 2~6                                                          | 1 (cycles/hour)                                                    |
| E28  | dLyH     | Heating Short Cycle                                                  | 3               | 0~3                                                          | 3               | 0~3                                                          | 1 (minutes)                                                        |
| E29  | cycH     | Heating Maximum Cycles per<br>Hour                                   | 4               | 2~255                                                        | 4               | 2~255                                                        | 1 (cycles/hour)                                                    |

| Itom |          |                                                           | °C      | Scale    | °F      | Scale      | Step                                                                                                    |
|------|----------|-----------------------------------------------------------|---------|----------|---------|------------|----------------------------------------------------------------------------------------------------|
| ltem | Mnemonic | Description                                               | Default | Range    | Default | Range      | Step                                                                                                    |
| E30  | tyPE     | Control Type                                              | 2       | 1~2      | 2       | 1~2        | 0: Cooling Only<br>1: C&H Manual<br>2: C&H Auto<br>3: Heating Only<br><b>NOTE:</b> Cool<br>only and Heat<br>only types<br>disabled |
| E31  | OPL2     | Minimum Output for AO2 (not used)                         |         |          |         |            |                                                                                                    |
| E32  | SPA2     | Span Offset for AO2 (not used)                            |         |          |         |            |                                                                                                    |
| E33  | Hrtr     | Communication Heartbeat Minimum Rate                      | 60      | 10~3600  | 60      | 10~3600    | 10s                                                                                                    |
| E34  | CO2H     | CO2 Input High Value (not used)                           |         |          |         |            |                                                                                                    |
| E35  | C2PB     | CO2 Control Output Proportional<br>Band <i>(not used)</i> |         |          |         |            |                                                                                                    |
| E36  | C2SP     | CO2 Setpoint (not used)                                   |         |          |         |            |                                                                                                    |
| E37  | C2Lo     | CO2 Control Minimum Output (not used)                     |         |          |         |            |                                                                                                    |
| E38  | AFtH     | After Hour Extension Time (not used)                      |         |          |         |            |                                                                                                    |
| E39  | VALL     | Input Low Value of Valve Feedback<br>(not used)           |         |          |         |            |                                                                                                    |
| E40  | VALH     | Input High Value of Valve Feedback (not used)             |         |          |         |            |                                                                                                    |
| E41  | AI-L     | Analog Input Low Value (not used)                         |         |          |         |            |                                                                                                    |
| E42  | AI-H     | Analog Input High Value (not used)                        |         |          |         |            |                                                                                                    |
| E43  | Hrt      | Communication Heartbeat Flip-Flop                         | 0       | 0/1      | 0       | 0/1        | 0: Off 1: On                                                                                                    |
| E44  | CSPL     | Minimum Cooling Temperature Setpoint                      | 18.0    | 0.0-50.0 | 65.0    | 32.0-122.0 | 0.1 (°C/°F)                                                                                                    |
| E45  | HSPH     | Maximum Heating Temperature Setpoint                      | 25.0    | 0.0-50.0 | 77.0    | 32.0-122.0 | 0.1 (°C/°F)                                                                                                    |
| E46  | nFAn     | Minimum Fan Output <i>(not used)</i>                      |         |          |         |            |                                                                                                    |
| E47  | hFAn     | Maximum Fan Output <i>(not used)</i>                      |         |          |         |            |                                                                                                    |
| E48  | FAnL     | Low Fan Speed Setting (not used)                          |         |          |         |            |                                                                                                    |
| E49  | FAn2     | Med. Fan Speed Setting (not used)                         |         |          |         |            |                                                                                                    |
| E50  | FAnH     | Hi Fan Speed Setting (not used)                           |         |          |         |            |                                                                                                    |
| E51  | Run      | Modulating Fan Speed Run Type<br>(not used)               |         |          |         |            |                                                                                                    |
| E52  | OFFt     | Minimum Off Time                                          | 180     | 0~600    | 180     | 0~600      | 5 (seconds)                                                                                                    |
| E53  | On-t     | Minimum On Time                                           | 0       | 0~600    | 0       | 0~600      | 5 (seconds)                                                                                                    |
| E54  | Str      | Floating Motor Full Stroke Time (not used)                |         |          |         |            |                                                                                                    |
| E55  | Phy1     | MAC address 1st & 2nd bytes                               |         | hhhh     |         | hhhh       | h: 0~F in hex                                                                                                    |
| E56  | Phy2     | MAC address 3rd & 4th bytes                               |         | hhhh     |         | hhhh       | h: 0~F in hex                                                                                                    |

| 14   | Masaasia | Inemonic Description                                                                       | °C Scale |       | °F Scale |                 | Step                                         |
|------|----------|--------------------------------------------------------------------------------------------|----------|-------|----------|-----------------|----------------------------------------------|
| ltem | wnemonic | Description                                                                                | Default  | Range | Default  | Range           |                                              |
| E57  | Phy3     | MAC address 5th & 6th bytes                                                                |          | hhhh  |          | hhhh            | h: 0~F in hex                                |
| E58  | IP-1     | 1st byte of IPv4 address                                                                   | 192      | 0~255 | 192      | 0~255           | 1                                            |
| E59  | IP-2     | 2nd byte of IPv4 address                                                                   | 168      | 0~255 | 168      | 0~255           | 1                                            |
| E60  | IP-3     | 3rd byte of IPv4 address                                                                   | 0        | 0~255 | 0        | 0~255           | 1                                            |
| E61  | IP-4     | 4th byte of IPv4 address                                                                   | 1        | 0~255 | 1        | 0~255           | 1                                            |
| E62  | tESt     | Self-Diagnostic – toggle all LCD features and all relays. Use only to test                 |          |       |          | Use<br>Caution! | Press MODE to engage test                    |
| E63  | boot     | Reset Wi-Fi parameters to factory defaults                                                 |          |       |          |                 | Press MODE to reset                          |
| E64  | rSt      | Reset all parameters including communication and control algorithm to the factory defaults |          |       |          | Use<br>Caution! | Press MODE to reset                          |
| E65  | End      | Exit Engineer Mode Menu                                                                    |          |       |          |                 | Press MODE to<br>exit<br>Engineering<br>Menu |

#### Lock Function Setup and Examples

The 16-bit binary encoded decimal register accessed through Lock [AV17] BACnet object and LOC engineering menu item is used to enable/disable features in the thermostat. The first 10 bits are used (bit 0 ~ bit 9), bits 10~15 are reserved/unused. Bits are represented by their decimal values and are added or subtracted to toggle from "0" to "1". Add a bit's decimal value to toggle to "1" or subtract a bit's decimal value to toggle to "0". See table below.

| Bit Definition: Decimal                                                                                                    | Value to Write:                                                                                | Add decimal values to lock multiples. Bold decimal number is the example value to write to Lock object. Examples: |
|----------------------------------------------------------------------------------------------------|------------------------------------------------------------------------------------------------|----------------------------------------------------------------------------------------------------|
| 0: MODE button (dec=1)<br>1: DOWN button (dec=2)<br>2: UP button (dec=4)<br>3: FAN SPEED button<br>4: POWER On/Off button<br>5: SET (or °C/°F) button<br>6: ESI contact detection<br>7: Door/Window contact<br>detection (unused)<br>8: Modification for commun<br>(dec=256)<br>i.e., baud rate, MAC addr, or<br>9: Control DOs by thermost<br>(0) or BACnet sup. (1) | (dec=8)<br>(dec=16)<br>(dec=32)<br>(dec=64)<br>(unused)<br>nication parameters<br>device inst. | number is the example value to write to Lock                                                                      |
|                                                                                                    |                                                                                                | DOs control commanded by BACnet (512)                                                                             |

### 4.4 BACnet Objects and Network Configuration

#### Transmission type

- Physical layer: Wi-Fi 802.11 b/g/n
- Protocol: BACnet/IP
- UDP Port Number: BAC0 (47808)
- MAC address: Wi-Fi chip MAC address found written on the back side of thermostat or in Engineering Menu item (Phy3). This can assist when multiple Wi-Fi thermostats are installed.
- Device Instance: 100001

#### **Initial Configuration**

All configuration parameters are settable through use of the buttons on thermostat by entering the Engineer Menu, or once installed on the BACnet network, configuration can also be altered using BACnet commands. Network command-based configuration can also be accomplished on the bench using a Wi-Fi enabled laptop/computer/tablet/smart phone and Contemporary Controls' free <u>BACnet</u> <u>Discovery Tool</u>.

#### Wi-Fi Communication Configuration

#### Overview

The BASstat Wi-Fi thermostat is preconfigured with a BACnet Device Instance of 100001 and a UDP Port Number of 47808 (decimal) equivalent to BAC0 (hexadecimal). To alter this configuration, enter the Engineering Menu by holding down the UP and DOWN buttons simultaneously for 5 seconds. Use the UP and DOWN buttons to navigate through the menu and change menu item values. Use the MODE button to enter a menu item and accept/confirm a selected value. To exit the Engineering Menu, navigate to menu item (End) and press MODE, or the menu will exit automatically when not used after 5 seconds.

#### Addressing

A unique Device Instance Number throughout the entire BACnet internetwork is required to distinguish the device from all other BACnet devices. When more than one BASstat is installed at the same time, their Device Instance Number must be configured prior to connecting to the BACnet/IP network or BACnet communication will fail due to duplicate device instances.

Device instance can be modified in Engineering Menu items (dEVH) - high bytes and (dEVL) - low bytes. Device Instance = <math>(dEVH)\*1000+(dEVL). Device Instance example: if (dEVH) is set to 4194 and (dEVL) is set to 7, Device Instance Number = 4194007. Device Instance Number can also be changed by writing to BACnet object [AV21] Device Instance once the thermostat is online. The BACnet UDP Port Number can be configured in Engineering Menu item (UdP).

BACnet/IP Wi-Fi (*BW2*) model will initially boot up as a Wi-Fi Access Point to allow for IP configuration.

This requires connecting to the thermostat as an access point for initial configuration using a Wi-Fi enabled laptop/computer/tablet/smart phone. Look for the BASstat- 221C-BW2 with its unique SSID of "WiFi-122B-xxxx" and no access point passphrase by default (simply click to connect to Access Point). The digits "xxxx" in "122B-xxxx" are the last 4 digits of the thermostat's Wi-Fi chip MAC address found written on the back side of the Wi-Fi module.

This ensures a unique SSID for discovery and configuration and it can assist in identification of thermostats when multiple Wi-Fi stats are installed on the same site (unique identifier outlined in blue in the image below). This unique identifier can also be viewed in Engineering Menu item (*Phy3*).

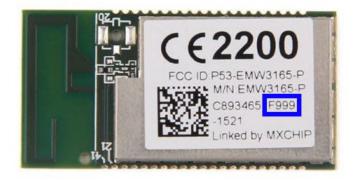

Once connected to the thermostat as an access point, open its web page by typing its default address of **192.168.0.1** with **admin** for username and **<u>no password</u>**. Web page pictured below will be presented for IP Network Configuration. The default IP configuration is shown below.

| Network Configuration<br>Device ID: WiFi-122B-1a9f<br>MAC Address: d0ba-e414-1a9f |                                  |                                   |  |  |  |
|-----------------------------------------------------------------------------------|----------------------------------|-----------------------------------|--|--|--|
| Network Mode :                                                                    | Access Point Infrastructure      |                                   |  |  |  |
| Device SSID :                                                                     | WiFi-122B-1a9f                   |                                   |  |  |  |
| Device Passphrase :                                                               |                                  | (None or at least 8 alphanumeric) |  |  |  |
| Channel :                                                                         | auto                             | ]                                 |  |  |  |
| IP Adress :                                                                       | 192.168.0.1                      |                                   |  |  |  |
| Network Mask :                                                                    | 255.255.255.0                    |                                   |  |  |  |
| Gateway :                                                                         | 192.168.0.1                      |                                   |  |  |  |
|                                                                                   | As Foreign Device Save & Restart |                                   |  |  |  |

After initial connection using laptop or tablet or smart phone, the Wi-Fi mode in the thermostat can be changed to *Infrastructure* mode. The local Wi-Fi router/access point can be selected from the *Available AP* drop-down list, or an *AP SSID* can be entered manually. Enter the *AP Passphrase* to authenticate and connect to the AP.

**ATTENTION:** Once connected to the Wi-Fi access point, the Wi-Fi thermostat will use the Wi-Fi access point credentials. To ensure a secure connection, when setting up the Wi-Fi router (Access Point) the thermostats will be connected to, make sure you set up a strong access point passphrase (password) and encryption method! This is required for Wi-Fi client devices to connect to the Wi-Fi router securely and it is essential to cyber security. Creating a good Wi-Fi password is the first step in creating a secure environment that is inaccessible to unauthorized parties. Use the following tips when creating a Wi-Fi access point passphrase:

- Passphrase should be a minimum of eight characters (maximum 15 characters), the more random the better. Use a mix of letters (uppercase and lowercase), numbers, and symbols.
- Do not reuse or repeat passwords across router installations or job sites.
- Change WiFi password regularly (not required but very secure). Provides guidelines for building maintenance personnel.
- Disable broadcast of SSID. This is a very simple setting which stops the broadcast of the access point SSID, and only authorized parties who know the SSID can connect to it. This is configured in the Wi-Fi router.
- Store passwords in a safe place, limit access to authorized parties only, and provide instructions for password reset and reconfiguring a strong password in cases of reconfiguring the network in the future.

Choose an option for DHCP addressing using the radio buttons.

| ז              | Network Configuration<br>Device ID: WiFi-122B-1a9f<br>MAC Address: d0ba-e414-1a9f |                   |  |  |  |  |  |
|----------------|-----------------------------------------------------------------------------------|-------------------|--|--|--|--|--|
| Network Mode : | Access Point Infrastructure                                                       |                   |  |  |  |  |  |
| Available AP : | SSID List                                                                         |                   |  |  |  |  |  |
| AP SSID        |                                                                                   |                   |  |  |  |  |  |
| AP Passphrase  | (None or at least                                                                 | : 8 alphanumeric) |  |  |  |  |  |
| DHCP :         | Enable Disable           Save & Restart                                           |                   |  |  |  |  |  |
|                |                                                                                   |                   |  |  |  |  |  |
|                |                                                                                   |                   |  |  |  |  |  |
|                |                                                                                   |                   |  |  |  |  |  |

The thermostat supports DHCP addressing and will acquire an IP address from the router/access point automatically if you chose *Enable* next to DHCP. If you chose *Disable*, you must assign an *IP Address*, *Network Mask*, and *Gateway Address* within the Wi-Fi router IP subnet manually.

| 7                     | Network Configuration<br>Device ID: WiFi-122B-1a9f<br>MAC Address: d0ba-e414-1a9f |  |  |  |  |  |  |
|-----------------------|-----------------------------------------------------------------------------------|--|--|--|--|--|--|
| Network Mode :        | Access Point Infrastructure                                                       |  |  |  |  |  |  |
| Available AP :        | SSID List                                                                         |  |  |  |  |  |  |
| AP SSID               |                                                                                   |  |  |  |  |  |  |
| AP Passphrase         | (None or at least 8 alphanumeric)                                                 |  |  |  |  |  |  |
| DHCP :<br>IP Adress : | Enable   Disable 192.168.0.1                                                      |  |  |  |  |  |  |
| Network Mask :        | 255.255.255.0                                                                     |  |  |  |  |  |  |
| Gateway :             | 192.168.0.1                                                                       |  |  |  |  |  |  |
|                       | Save & Restart                                                                    |  |  |  |  |  |  |

A reboot of the thermostat is required for new IP configuration to take effect. Click the *Save & Restart* button to reboot the thermostat, and you will be prompted to confirm the restart. Click *OK* to Save New Settings and Restart or click *Cancel* to revisit IP configuration.

| 192.168.0.1 says                           |           |
|--------------------------------------------|-----------|
| Save New Settings and Restart WiFi Module? |           |
|                                            | OK Cancel |

When *OK* is clicked, a confirmation is displayed to indicate configuration is stored in the thermostat's EEPROM. After reboot, the new thermostat credentials will be *admin* for username and the newly configured Access Point's password for password.

| 192.168.0.1 says  |    |
|-------------------|----|
| Save Config Done! |    |
|                   | ОК |

Click OK on the confirmation message and wait 20 seconds for the reboot process to complete.

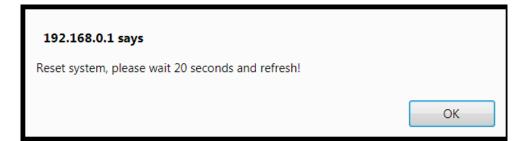

While rebooting, the thermostat will display "DP" icon in the lower right corner to indicate it is in the process of searching and connecting to the AP. Once the "DP" stops flashing, the thermostat has successfully connected to Wi-Fi access point. After reboot of the thermostat, the new *Infrastructure* mode with new IP settings will be used. The thermostat will now be connected to the local Wi-Fi network AP selected in configuration screen and will not show up as an access point itself any more. If you are unsure of the thermostat's IP address, it could be viewed through the Engineering Menu in items (*IP-1*) for the first octet, (*IP-2*) for the second octet, (*IP-3*) for the third, and (*IP-4*) for the fourth octet of the IP address, or if you have access to the Wi-Fi access point, its "statistics" or "connected devices" web page will show the BASstat BW2's IP address as well as MAC address (the same address in Engineering Menu items *Phy1, Phy2, and Phy3* and the printed MAC on the back of the thermostat Wi-Fi module (outlined in blue above).

#### **Reset Settings**

The BASstat will store configuration in the event of power loss. If configuration fails or the thermostat needs to be configured to use a different Wi-Fi access point, the thermostat must be reset and reconfigured. There are 2 reset settings options for the Wi-Fi thermostat:

- Boot will restore Wi-Fi communication parameters to default, but it will maintain control algorithm settings. Select (boot) Engineering Menu item and press MODE to confirm.
- Reset will restore all values to default and can be selected from Engineering Menu (rSt).

#### Foreign Device Registration (FDR)

Communication across IP subnets requires a Broadcast Management Device (BBMD) device or support for Foreign Device Registration (FDR) feature. The BASstat supports the FDR feature to register with a remote BBMD which could be a BACnet client or a BMS headend. To communicate with BACnet clients across subnets, the BAST-221C/CH-BW2 can do FDR registration with a remote BBMD. The BACnet BBMD feature requires a BACnet device with BBMD capability, such as a BACnet router or other, to be installed and configured on the network. BBMD allows discovery of all BACnet/IP devices in the IP subnet instead of just the FDR device.

- Select As Foreign Device.
- The BBMD IP is the address of the BBMD device on the remote network. Enter the address of the BBMD with which the BAST-221C/CH-BW2 will perform Foreign Device Registration (FDR) if there is no local BBMD device in the same subnet as the BAST-21C/CH-BW2 providing communication to the remote subnet.
- Enter the UDP port for BBMD.
- Time to Live is the BBMD registration time. Specify the seconds between successive FDR registrations. Recommended value is 100.

| Network Configuration<br>Device ID: WiFi-122B-1a9f<br>MAC Address: d0ba-e414-1a9f |                             |                                   |  |  |  |
|-----------------------------------------------------------------------------------|-----------------------------|-----------------------------------|--|--|--|
| Network Mode :                                                                    | Access Point Infrastructure |                                   |  |  |  |
| Device SSID :                                                                     | WiFi-122B-1a9f              |                                   |  |  |  |
| Device Passphrase :                                                               |                             | (None or at least 8 alphanumeric) |  |  |  |
| Channel :                                                                         | auto                        | ]                                 |  |  |  |
| IP Adress :                                                                       | 192.168.0.1                 | ]                                 |  |  |  |
| Network Mask :                                                                    | 255.255.255.0               |                                   |  |  |  |
| Gateway :                                                                         | 192.168.0.1                 | ]                                 |  |  |  |
|                                                                                   | As Foreign Device           |                                   |  |  |  |
| BBMD IP :                                                                         | 0.0.0.0                     | ]                                 |  |  |  |
| BBMD Port :                                                                       | 0                           | ]                                 |  |  |  |
| Time To Live :                                                                    | 0 🗘                         | ]                                 |  |  |  |
|                                                                                   | Save & Restart              | -                                 |  |  |  |
|                                                                                   |                             |                                   |  |  |  |

A reboot of the thermostat is required for new IP configuration to take effect. Click the Save & Restart button to reboot the thermostat, and you will be prompted to confirm the restart. Click OK to Save New Settings and Restart or click Cancel to revisit IP configuration.

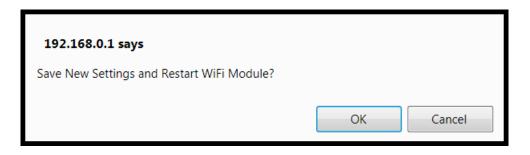

When *OK* is clicked, a confirmation is displayed to indicate configuration is stored in the thermostat's EEPROM. After reboot, the new thermostat credentials will be *admin* for username and the newly configured Access Point's password for password.

Click OK on the confirmation message and wait 20 seconds for the reboot process to complete.

## BACnet Object Table - Wi-Fi Model (BACnet/IP)

| Object name       | Type & Instance | Object Property<br>(Readable/Writable) | Range                |
|-------------------|-----------------|----------------------------------------|----------------------|
| BACnet Thermostat | Device 100001   | Model Name (R)                         |                      |
|                   |                 | Application Software Version (R)       |                      |
|                   |                 | Object Identifier (R)                  |                      |
|                   |                 | Object Name (R/W)                      | 32 characters (max.) |
|                   |                 |                                        |                      |
|                   |                 |                                        |                      |
|                   |                 |                                        |                      |
|                   |                 |                                        |                      |
|                   |                 |                                        |                      |

| Object name                       | Type &<br>Instance | Readable/<br>Writable | Description                                     | Range and Definition                                      |
|-----------------------------------|--------------------|-----------------------|-------------------------------------------------|-----------------------------------------------------------|
| Current<br>Temperature            | AI 0               | R                     | Current Temperature                             | -999~9999: -99.9~999.9<br>°C/°F                           |
| Active Temperature<br>Setpoint    | AI 1               | R                     | Active Temperature Set-<br>Point                | °C :0~500 (0.0~50.0°C)<br>°F : 320~1220<br>(32.0~122.0°F) |
| Built-in<br>Temperature<br>Sensor | AI 2               | R                     | Built-in Temperature<br>Sensor Reading          | -999~9999:-99.9~999.9<br>°C/°F                            |
| Remote<br>Temperature<br>Sensor   | AI 3               | R                     | Remote Temperature<br>Sensor Reading            | -999~9999:-99.9~999.9<br>°C/°F                            |
| Current Humidity                  | AI 4               | R                     | Current Humidity ( <b>221CH</b><br>models only) | 0~1000: 0.0~100.0%RH                                      |

| Object name                        | Type &<br>Instance | Readable/<br>Writable | Description                                                                   | Range and Definition                                           |
|------------------------------------|--------------------|-----------------------|-------------------------------------------------------------------------------|----------------------------------------------------------------|
| Current Dew Point                  | AI 5               | R                     | Current Dew Point ( <b>221CH</b><br>models only)                              | -999~9999: -99.9~999.9<br>°C/°F                                |
| Current CO <sub>2</sub><br>Reading | AI 6               | R                     | Current CO <sub>2</sub> Reading                                               | 0~3000: 0~3000 ppm                                             |
| Control Valve<br>Feedback          | AI 7               | R                     | Control Valve Feedback                                                        | 0~1000 (0.0%~100.0%)                                           |
| Modulating/<br>Floating Output 1   | AI 8               | R                     | Modulating/ Floating Output                                                   | 0~100: 0~100 %                                                 |
| Modulating/<br>Floating Output 2   | AI 9               | R                     | Modulating/ Floating Output 2                                                 | 0~100: 0~100 %                                                 |
| Modulating Fan<br>Output           | AI 10              | R                     | Modulating Fan Output                                                         | 0~100: 0~100 %                                                 |
| CO2 Control Output<br>Percentage   | AI 11              | R                     | CO2 Control Output<br>Percentage                                              | 0~100: 0~100 %                                                 |
| Voltage Input Value                | AI 12              | R                     | Voltage Input Value                                                           | 0∼150 (0.0∼15.0 VDC)                                           |
| AI 1<br>Percentage                 | AI 13              | R                     | Analog Input 1 Percentage<br>Value                                            | 0~1000 (0.0%~100.0%)                                           |
| AI 2<br>Percentage                 | AI 14              | R                     | Analog Input 2 Percentage Value                                               | 0~1000 (0.0%~100.0%)                                           |
| AI 3<br>Percentage                 | AI 15              | R                     | Analog Input 3 Percentage Value                                               | 0~1000 (0.0%~100.0%)                                           |
| Cooling Temperature<br>Setpoint    | AV 0               | R/W                   | Cooling Temperature Set<br>Point                                              | °C :0~500 (0.0~50.0°C)<br>°F: 320~1220<br>(32.0~122.0°F)       |
| Space<br>Temperature<br>Via BACnet | AV 1               | R/W                   | BACnet<br>Assigned Current<br>Temperature                                     | -999~9999<br>(-99.9~999.9°C/°F)                                |
| Timer Off                          | AV 2               | R/W                   | Timer Off (Only for Models<br>with Countdown Timer<br>Function<br>Available). | 0~24: 0~24 Hours Count<br>Down<br>0: Disable                   |
| Heating Temperature<br>Setpoint    | AV 3               | R/W                   | Heating Temperature Set<br>Point                                              | -999~9999: -99.9~999.9<br>°C/°F                                |
| Hr-Running Time                    | AV 4               | R/W                   | Running Time of Valve (Hr.)                                                   | 0~65535 (Hr.) For<br>Reading But 0~30000 (Hr.)<br>For Writing. |
| M-Running Time                     | AV 5               | R/W                   | Running Time of Valve<br>(M.)                                                 | 0~59 (Minute)                                                  |
| Sec-Running<br>Time                | AV 6               | R/W                   | Running Time of Valve<br>(Sec.)                                               | 0~59 (Sec.)                                                    |
| Deadband                           | AV 7               | R/W                   | Deadband                                                                      | °C: 0~100 (0.0~10.0 °C)<br>°F: 0~180 (00~18.0 °F)              |
| Unoccupied Cool<br>Setpoint        | AV 8               | R/W                   | Unoccupied Cooling Setpoint                                                   | °C: 250~300 (25.0~30.0°C)<br>°F: 770~860 (77.0~86.0°F)         |
| Unoccupied Heat<br>Setpoint        | AV 9               | R/W                   | Unoccupied Heating<br>Setpoint                                                | °C: 100~220 (10.0~22.0°C)<br>°F: 500~715(50.0~71.5°F)          |

| Object name                       | Type &<br>Instance | Readable/<br>Writable | Description                                                                | Range and Definition                                                                                                    |
|-----------------------------------|--------------------|-----------------------|----------------------------------------------------------------------------|----------------------------------------------------------------------------------------------------|
| Integral-Cycle<br>Time            | AV 10              | R/W                   | Integral Time and<br>Output Cycle Time                                     | 0~500 (Sec.)                                                                                                    |
| Analog Minimum<br>Output for AO1  | AV 11              | R/W                   | Minimum Output Voltage<br>in Digital Value When<br>Reach Low Limit for AO1 | 0~125 (LSB)                                                                                                    |
| Span Offset for AO1               | AV 12              | R/W                   | Span Offset for AO1                                                        | -55~0 (LSB)                                                                                                    |
| Low Setpoint Limit                | AV 13              | R/W                   | Low Limit for Set-<br>Point Temperature                                    | °C :0~500 (0.0~50.0°C)<br>°F: 320~1220(32.0~122.0°F)                                                                                                    |
| High Setpoint Limit               | AV 14              | R/W                   | High Limit for Set-<br>Point Temperature                                   | °C :0~500 (0.0~50.0°C)<br>°F: 320~1220(32.0~122.0°F)                                                                                                    |
| Temperature Offset                | AV 15              | R/W                   | Offset for<br>Current                                                      | °C: -100~100 (- 10.0~10.0°C)<br>°F: -180~180 (-18.0~18.0°F)                                                                                                    |
| Proportional Band-<br>Stage Width | AV 16              | R/W                   | Proportional Band or<br>Stage Width                                        | °C :0~100 (00~10.0 °C)<br>°F: 0~180 (00~18.0 °F)                                                                                                    |
| Stage Differential                | AV 17              | R/W                   | Stage Differential                                                         | °C :1~10 (0.1~1.0 °C)<br>°F: 1~18 (0.1~1.8 °F)                                                                                                    |
| Lock                              | AV 18              | RW                    | LOCK                                                                       | Bit Definition:<br>0: MODE button (dec=1)<br>1: Down button (dec=2)<br>2: Up button (dec=4)<br>3: FAN SPEED button<br>(dec=8)<br>4: Power On/Off button<br>(dec=6)<br>5: SET (or °C/°F) button<br>(dec=32)<br>6: ESI contact<br>detection (dec=64)<br>7: Door/Window<br>contact<br>detection (dec=128)<br>8: Modification for<br>communication<br>parameters (dec=256)<br>i.e. baud rate, MAC addr,<br>device inst.<br>9: Control DOs by<br>thermostat algorithm<br>(0) or BACnet sup. (1)<br>(dec=512)<br>10~15: reserved/unused<br>Bit Value<br>0: Unlock / enable<br>1: Lock / disable<br>Examples (add dec values to lock<br>multiples) For more details see<br>Lock Function Setup and<br>Examples section of this manual |

| Object name                                      | Type &<br>Instance | Readable/<br>Writable | Description                                                                | Range and Definition                                                                                                    |
|--------------------------------------------------|--------------------|-----------------------|----------------------------------------------------------------------------|----------------------------------------------------------------------------------------------------|
| Modulating/floating<br>Control Out<br>Percentage | AV 19              | R/W                   | Percentage of Modulating/<br>Floating Control Output                       | 0~100 (0%~100%)                                                                                                    |
| Device Instance                                  | AV 20              | R/W                   | Device Instance                                                            | 0~4194302<br>( <b>NOTE</b> : Changing this value<br>needs to unlock modification<br>for communication<br>parameters in advance.<br>i.e., AV17=0~255 or<br>512~768. Please refer to<br>LOCK(AV17) for details) |
| UDP Port No                                      | AV 21              | R/W                   | UDP Port Number                                                            | 0~65535                                                                                                    |
| Humidity Offset                                  | AV 22              | R/W                   | Humidity Offset Value ( <b>221CH models only</b> )                         | -300~300 (-30.0~30.0<br>%RH)                                                                                                    |
| Cooling Short Cycle<br>Delay                     | AV 23              | R/W                   | Cooling Short Cycle Delay                                                  | 1~3 Minutes                                                                                                    |
| Cooling Maximum<br>Cycles per Hour               | AV 24              | R/W                   | Cooling Maximum Cycles<br>per Hour                                         | 2~6 Cycles                                                                                                    |
| Heating Short Cycle                              | AV 25              | R/W                   | Heating Short Cycle Delay                                                  | 0~3 Minutes                                                                                                    |
| Heating<br>Maximum Cycles<br>per Hour            | AV 26              | R/W                   | Heating Maximum Cycles<br>per Hour                                         | 2~8 Cycles                                                                                                    |
| Analog Minimum<br>Output for AO2                 | AV 27              | R/W                   | Minimum Output Voltage in<br>Digital Value When Reach<br>Low Limit for AO2 | 0~125 (LSB)                                                                                                    |
| Span Offset for AO2                              | AV 28              | R/W                   | Span Offset for AO2                                                        | -55~0 (LSB)                                                                                                    |
| Heartbeat Rate                                   | AV 29              | R/W                   | Communication Heartbeat<br>Minimum Rate                                    | 10~3600 s                                                                                                    |
| CO2 Input High                                   | AV 30              | R/W                   | CO2 Input High Value                                                       | 1000~3000 ppm                                                                                                    |
| CO2 Control Out<br>Proportional Band             | AV 31              | R/W                   | CO2 Control Output<br>Proportional Band                                    | 100~2000 ppm                                                                                                    |
| CO2 Setpoint                                     | AV 32              | R/W                   | CO2 Setpoint                                                               | 600~1000 ppm                                                                                                    |
| CO2 Control<br>Minimum Out<br>Percentage         | AV 33              | R/W                   | CO2 Control Minimum<br>Output Percentage                                   | 0~20%                                                                                                    |
| After Hour Extension<br>Run Time                 | AV 34              | R/W                   | After Hour Extension Run<br>Time                                           | 5~20(0.5~2.0) Hour                                                                                                    |
| Control Valve<br>Feedback Input Low              | AV 35              | R/W                   | Input Low Value of Control<br>Valve Feedback                               | 0~1000 (0.0~100.0 %)                                                                                                    |
| Control Valve<br>Feedback Input High             | AV 36              | R/W                   | Input High Value of Control<br>Valve Feedback                              | 0~1000 (0.0~100.0 %)                                                                                                    |
| Analog Input Low                                 | AV 37              | R/W                   | Analog Input Low Value                                                     | 0~1000 (0.0~100.0 %)                                                                                                    |
| Analog Input High                                | AV 38              | R/W                   | Analog Input High Value                                                    | 0~1000 (0.0~100.0 %)                                                                                                    |

| Object name                                | Type &<br>Instance | Readable/<br>Writable | Description                                                                | Range and Definition                                 |
|--------------------------------------------|--------------------|-----------------------|----------------------------------------------------------------------------|------------------------------------------------------|
| Minimum Cooling<br>Temperature             | AV 39              | R/W                   | Minimum Cooling<br>Temperature Setpoint                                    | °C:0~500 (0.0~50.0°C)<br>°F: 320~1220 (32.0~122.0°F) |
| Maximum Heating<br>Temperature<br>Setpoint | AV 40              | R/W                   | Maximum Heating<br>Temperature Setpoint                                    | °C:0~500 (0.0~50.0°C)<br>°F: 320~1220                |
| Minimum Fan<br>Output                      | AV 41              | R/W                   | Minimum Fan Output at Auto<br>Fan Mode (for Modulating<br>Fan Application) | 0%~Reg 51                                            |
| Maximum Fan<br>Output                      | AV 42              | R/W                   | Maximum Fan Output at<br>Auto Fan Mode (for<br>Modulating Fan Application) | Reg 50~100%                                          |
| Low Fan Speed<br>Setting                   | AV 43              | R/W                   | Low Fan Speed Setting (for<br>Modulating Fan Application)                  | 0%~Reg 53                                            |
| Med. Fan Speed<br>Setting                  | AV 44              | R/W                   | Med. Fan Speed Setting (for<br>Modulating Fan<br>Application)              | Reg 52~Reg54                                         |
| Hi Fan Speed<br>Setting                    | AV 45              | R/W                   | Hi Fan Speed Setting(For<br>Modulating Fan Application)                    | Reg 53~100%                                          |
| Minimum Off<br>Time                        | AV 46              | R/W                   | Minimum Off Time                                                           | 0~600 seconds                                        |
| Minimum On Time                            | AV 47              | R/W                   | Minimum On Time                                                            | 0~600 seconds                                        |
| Stroke Time                                | AV 48              | R/W                   | Stroke time                                                                | 10~1600 sec.                                         |
| Set Point for<br>Humidity                  | AV 49              | R/W                   | Set Point for Humidity<br>Control                                          | 0~1000 (0.0~100.0<br>%RH)                            |
| Dew Point Set<br>Point                     | AV 49              | R/W                   | Dew Point Temperature<br>Set Point                                         | -999~9999: -99.9~999.9<br>°C/°F                      |
| Occupancy Status                           | BI 0               | R                     | Status of Occupancy                                                        | 0: Room Occupied<br>1: Room Unoccupied               |
| Window-Door Status                         | BI 1               | R                     | Window/ Door Status                                                        | 0: Door/Window Closed<br>1: Door/Window Open         |
| Cooling-heating<br>Status                  | BI 2               | R                     | Status of Cooling/Heating<br>Control<br>Output                             | 0: Close & Off 1: Open & On                          |
| Relay 1 Status                             | BI 3               | R                     | Status of Relay 1<br>(Cooling Stage 1)                                     | 0: Off, 1: On                                        |
| Relay 2 Status                             | BI 4               | R                     | Status of Relay 2<br>(Cooling Stage 2)                                     | 0: Off, 1: On                                        |
| Relay 3 Status                             | BI 5               | R                     | Status of Relay 3<br>(Heating Stage 1)                                     | 0: Off, 1: On                                        |
| Relay 4 Status                             | BI 6               | R                     | Status of Relay 4<br>(Heating Stage 2)                                     | 0: Off, 1: On                                        |
| Relay 5 Status                             | BI 7               | R                     | Status of Relay 5                                                          | 0: Off, 1: On                                        |
| Relay 6 Status                             | BI 8               | R                     | Status of Relay 6                                                          | 0: Off, 1: On                                        |

| Object name                                                                             | Type &<br>Instance | Readable/<br>Writable | Description                                                                                                    | Range and Definition                         |
|-----------------------------------------------------------------------------------------|--------------------|-----------------------|----------------------------------------------------------------------------------------------------|----------------------------------------------|
| Relay 7 Status                                                                          | BI 9               | R                     | Status of Relay 7<br>Fan                                                                                                    | 0: Off, 1: On                                |
| DI 1 Status                                                                             | BI10               | R                     | Status of Digital Input 1                                                                                                    | 0: Off, 1: On                                |
| DI 2 Status                                                                             | BI11               | R                     | Status of Digital Input 2                                                                                                    | 0: Off, 1: On                                |
| DI 3 Status                                                                             | BI12               | R                     | Status of Digital Input 3                                                                                                    | 0: Off, 1: On                                |
| DI 4 Status                                                                             | BI13               | R                     | Status of Digital Input 4                                                                                                    | 0: Off, 1: On                                |
| DI 5 Status                                                                             | BI14               | R                     | Status of Digital Input 5                                                                                                    | 0: Off, 1: On                                |
| DI 6 Status                                                                             | BI15               | R                     | Status of Digital Input 6                                                                                                    | 0: Off, 1: On                                |
| DI 7 Status                                                                             | BI16               | R                     | Status of Digital Input 7                                                                                                    | 0: Off, 1: On                                |
| Fan Status                                                                              | BI17               | R                     | Fan Status                                                                                                    | 0: Off, 1: On                                |
| Flow Switch Status                                                                      | BI18               | R                     | Differential Pressure (Air Flow) Switch Status                                                                                     | 0: Off, 1: On                                |
| Trip Status                                                                             | BI19               | R                     | Trip Alarm Status                                                                                                    | 0: Off, 1: On                                |
| Filter Status                                                                           | BI20               | R                     | Filter Dirty Alarm Status                                                                                                    | 0: Off, 1: On                                |
| Smoke/ Fire<br>Alarm Status                                                             | BI21               | R                     | Smoke/ Fire Alarm<br>Status                                                                                                    | 0: Off, 1: On                                |
| Local/ Remote<br>Switch Status                                                          | BI22               | R                     | Local/ Remote Switch<br>Status                                                                                                    | 0: Off, 1: On                                |
| Disconnect<br>Switch Status                                                             | BI23               | R                     | Disconnect Switch Status                                                                                                    | 0: Off, 1: On                                |
| Maintenance<br>Switch Status                                                            | BI24               | R                     | Maintenance Switch<br>Status                                                                                                    | 0: Off, 1: On                                |
| Frozen Alarm<br>Status                                                                  | BI25               | R                     | Frozen Alarm Status                                                                                                    | 0: Off, 1: On                                |
| After Hour Status                                                                       | BI26               | R                     | After Hour Status                                                                                                    | 0: Normal Hour                               |
| Occupancy Contact<br>Definition                                                         | BV 0               | R/W                   | Occupancy(DI1) Contact<br>Definition (this feature is<br>model specific)                                                           | 1: After Hour<br>0: N.O.<br>1: N.C.          |
| Cooling Direct-<br>Reverse Acting                                                       | BV 1               | R/W                   | Modulating Cooling Direct/<br>Reverse Signal Output                                                                                | 0: Direct (0 To10v)<br>1: Reverse (10 To 0V) |
| Heating Direct-<br>Reverse Acting                                                       | BV 2               | R/W                   | Modulating Heating Direct/<br>Reverse Signal<br>Output                                                                             | 0: Direct (0 To10v)<br>1: Reverse (10 To 0V) |
| Fan Runs at Set 3<br>Speeds or Free<br>Speed at Auto Fan<br>Mode(For<br>Modulating Fan) | BV 3               | R/W                   | Fan Runs at Set 3 Speeds or<br>Free Speed between Min<br>and Max Fan Output at Auto<br>Fan Mode(For Modulating<br>Fan Application) | 0(Free Speed) ~1(3 Speeds)                   |
| Window-Door<br>Contact Definition                                                       | BV 4               | R/W                   | Door or Windows(DI2)<br>Contact Definition                                                                                         | 0: N.O.<br>1: N.C.                           |

| Object name               | Type &<br>Instance | Readable/<br>Writable | Description                                               | Range and Definition                                                                                               |
|---------------------------|--------------------|-----------------------|-----------------------------------------------------------|----------------------------------------------------------------------------------------------------|
| On-Off Control            | BV 5               | R/W                   | On/Off Status of Thermostat                               | 0: Off, 1: On                                                                                                    |
| Temperature Scale         | BV 6               | R/W                   | °C/ °F                                                    | 0: °C<br>1: °F                                                                                                    |
| Relay 1 Control           | BV7                | R/W                   | On/Off Control of Relay 1<br>(Cooling Stage 1)            | 0: Off, 1: On                                                                                                    |
| Relay 2 Control           | BV8                | R/W                   | On/Off Control of Relay 2<br>(Cooling Stage 2)            | 0: Off, 1: On                                                                                                    |
| Relay 3 Control           | BV9                | R/W                   | On/Off Control of Relay 3<br>(Heating Stage 1)            | 0: Off, 1: On                                                                                                    |
| Relay 4 Control           | BV10               | R/W                   | On/Off Control of Relay 4<br>(Heating Stage 2)            | 0: Off, 1: On                                                                                                    |
| Relay 5 Control           | BV11               | R/W                   | On/Off Control of Relay 5                                 | 0: Off, 1: On                                                                                                    |
| Relay 6 Control           | BV12               | R/W                   | On/Off Control of Relay 6                                 | 0: Off, 1: On                                                                                                    |
| Relay 7 Control           | BV13               | R/W                   | On/Off Control of Relay 7<br>Fan                          | 0: Off, 1: On                                                                                                    |
| Occupancy<br>Command      | BV 14              | R/W                   | Room Occupancy Setting                                    | 0: Occupied,<br>1: Unoccupied                                                                                      |
| Fan Output<br>for Heating | BV15               | R/W                   | Disable/ Enable Fan<br>Output for Heating                 | 0: Disable<br>1: Enable                                                                                            |
| Heartbeat signal          | BV16               | R/W                   | Heartbeat Pulse Signal                                    | 0: Off<br>1: On                                                                                                    |
| Fan Mode                  | MSV 0              | R/W                   | Fan Mode                                                  | 1: Auto 1: Low 3: Med.4: Hi                                                                                        |
| System Mode               | MSV 1              | R/W                   | Working Mode: Heat, Cool or<br>Ventilation                | <ol> <li>Cool Mode</li> <li>Heat Mode</li> <li>Ventilation @ Cool Mode</li> <li>Ventilation @ Heat Mode</li> </ol> |
| Sleep                     | MSV 2              | R/W                   | Sleep (Only for Models with<br>Sleep Function Available). | 1: Disable,<br>2: 0 Hr. Sleep<br>3: 0.5 Hr. Sleep<br>4: 1 Hr. Sleep<br>5: 1.5 Hrs. Sleep,                          |
| Temperature<br>Source     | MSV3               | R/W                   | Current Temperature Source                                | 6: 2 Hrs. Sleep<br>1: Built-In Temp. Sensor<br>2: Remote Temp. Sensor<br>3: Assigned through BACnet                |
| Lowest Fan<br>Speed       | MSV 4              | R/W                   | Lowest Fan speed in<br>Auto Fan mode                      | 1: Stop 2: Low<br>3: Med. 4: Hi                                                                                    |
| Fan Speed Status          | MSV 5              | R                     | Fan Speed Status                                          | 1: Stop 2: Low 3: Med<br>4: Hi                                                                                     |

| Object name     | Type &<br>Instance | Readable/<br>Writable | Description            | Range and Definition                                                                                                    |
|-----------------|--------------------|-----------------------|------------------------|----------------------------------------------------------------------------------------------------|
| Display Options | MSV 6              | R/W                   | LCD Display Options    | <ol> <li>1: T &amp; Time (if available) 2:<br/>SP &amp; Time (if available)</li> <li>3: T &amp; CO2 (if available)</li> <li>4: CO2 &amp; Time (if available)</li> <li>5: SP &amp; CO2 (if available)</li> <li>6: T &amp; RH (if available)</li> <li>7: T &amp; Valve (if available)</li> </ol> |
| Control Type    | MSV 7              | R/W                   | Control Type Selection | 1: Cooling Only<br>2: Cooling or Heating<br>Manual Changeover<br>3: Cooling and Heating Auto<br>Changeover (default)<br>4: Heating Only<br>NOTE: Cool only and Heat<br>only types disabled                                                                                                    |

# 5 Warranty

Contemporary Controls (CC) warrants this product to the original purchaser for two years from the product shipping date. Product returned to CC for repair is warranted for one year from the date the repaired product is shipped back to the purchaser or for the remainder of the original warranty period, whichever is longer.

If the product fails to operate in compliance with its specification during the warranty period, CC will, at its option, repair or replace the product at no charge. The customer is, however, responsible for shipping the product; CC assumes no responsibility for the product until it is received.

CC's limited warranty covers products only as delivered and does not cover repair of products that have been damaged by abuse, accident, disaster, misuse, or incorrect installation. User modification may void the warranty if the product is damaged by the modification, in which case this warranty does not cover repair or replacement.

This warranty in no way warrants suitability of the product for any specific application. IN NO EVENT WILL CC BE LIABLE FOR ANY DAMAGES INCLUDING LOST PROFITS, LOST SAVINGS, OR OTHER INCIDENTAL OR CONSEQUENTIAL DAMAGES ARISING OUT OF THE USE OR INABILITY TO USE THE PRODUCT EVEN IF CC HAS BEEN ADVISED OF THE POSSIBILITY OF SUCH DAMAGES, OR FOR ANY CLAIM BY ANY PARTY OTHER THAN THE PURCHASER.

THE ABOVE WARRANTY IS IN LIEU OF ANY AND ALL OTHER WARRANTIES, EXPRESSED OR IMPLIED OR STATUTORY, INCLUDING THE WARRANTIES OF MERCHANTABILITY, FITNESS FOR PARTICULAR PURPOSE OR USE, TITLE AND NONINFRINGEMENT.

# 6 Returning Products for Repair

Return the product to the location where it was purchased by following the instructions at the URL:

www.ccontrols.com/rma.htm

# 7 Declaration of Conformity

Additional compliance documentation can be found on our website: www.ccontrols.com

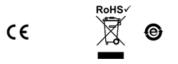

| United States        | China                 | United Kingdom           | Germany                |
|----------------------|-----------------------|--------------------------|------------------------|
| Contemporary Control | Contemporary Controls | Contemporary Controls    | Contemporary Controls  |
| Systems, Inc.        | (Suzhou) Co. Ltd      | Ltd                      | GmbH                   |
| Tel: +1-630-963-7070 | Tel: +86 512 68095866 | Tel: +44 (0)24 7641 3786 | Tel: +49 341 520359 0  |
| Fax: +1-630-963-0109 | Fax: +86 512 68093760 | Fax:+44 (0)24 7641 3923  | Fax: +49 341 520359 16 |
| info@ccontrols.com   | info@ccontrols.com.cn | ccl.info@ccontrols.com   | ccg.info@ccontrols.com |
|                      |                       |                          |                        |

www.ccontrols.com

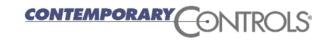